## IOS端opensdk美颜集成说明⽂档

## ⼀、Xcode配置⼯程

1、获取相关资源压缩包(由阿里云相关人员提供下载链接)后,解压压缩包,可看到如下资源文件 framework包及支持相关能力的license文件。如下图:

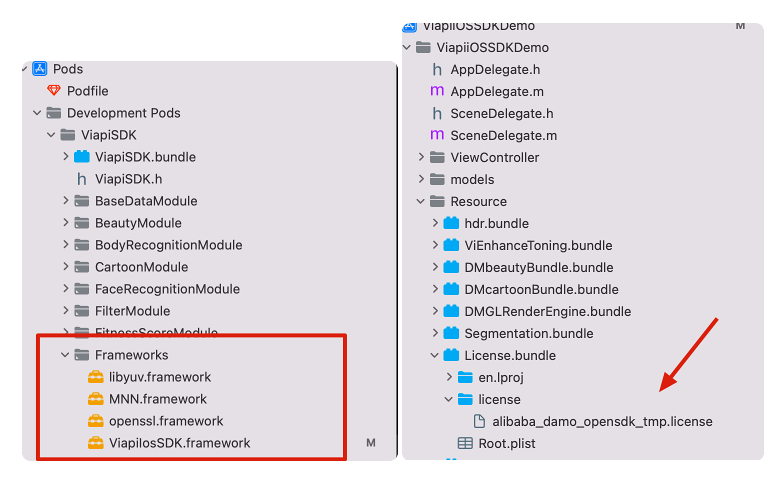

注意:临时tmp license,不能改名字,正式license可以改名字,但是不能与tmp license重名。

## 2、需要配置相机的权限,项目下的Info.plist文件,如下图:

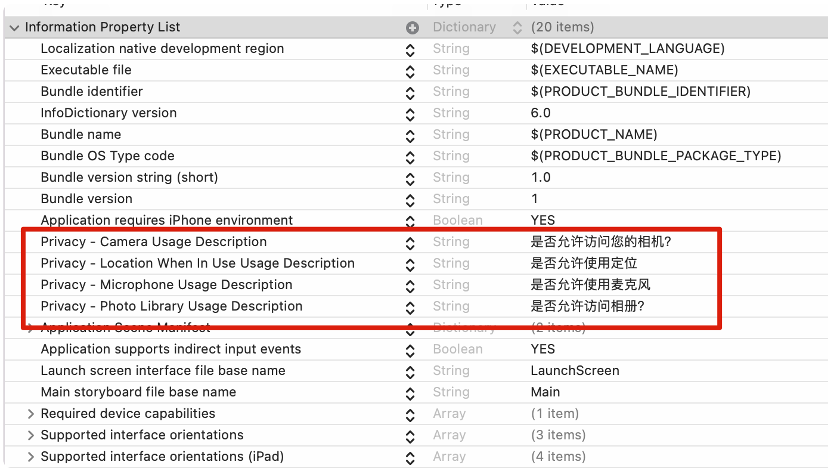

## 二、功能实现:

美颜功能种类繁多:基础美颜SDK包含了包括磨皮、美白、红润、对比度和饱和度等功能,每个功能暂不支持调 节。保证图片质量的前提下达到相应的滤镜效果。集成过程如下:

1.引入对应的bundle资源, DMbeautyBundle.bundle, 不允许改名。如下图

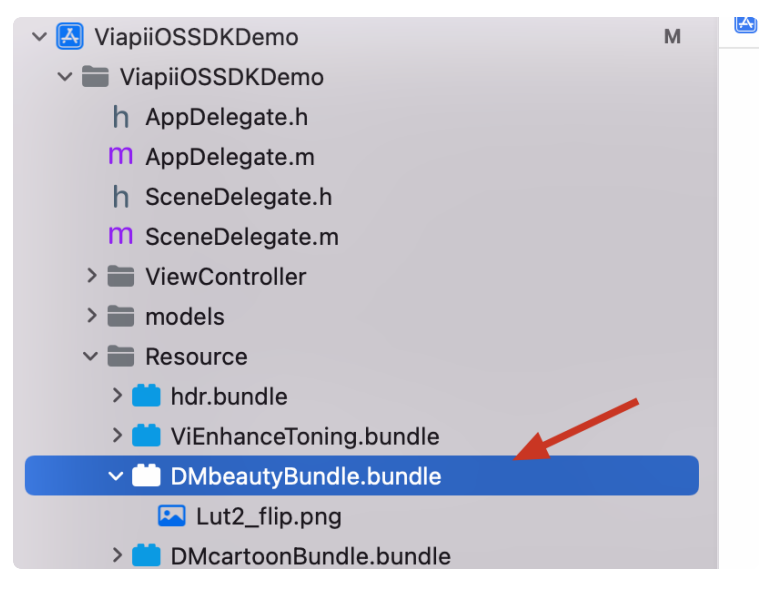

2.在调用美颜功能的类中引入下面的头文件:

```
#import <ViapiIosSDK/DMBeautyFilter.h>
    //调用代码如下:
    - (void)viewWillAppear:(BOOL)animated {
          [super viewWillAppear:animated];
          [self.navigationController setNavigationBarHidden:YES animated:NO];
        resumed = YES; //重新创建,保证与美颜content⼀致,
          [self createGLView];
         if (self.camera) {
              [self.camera startRunning];
         }
    }
    - (void)viewDidDisappear:(BOOL)animated {
          [super viewDidDisappear:animated];
         [self vi removeObserver];
         //移除glview
          [self.glView removeFromSuperview];
         self.glView = nil;
        resumed = NO;}
    -(void)initFilter{
         NSString*licenseBundle = [[[NSBundle mainBundle]bundlePath]stringByApp
    endingPathComponent:@"DMbeautyBundle.bundle"];
         NSString *licenseBundlePath = [[[NSBundle mainBundle] bundlePath] stri
    ngByAppendingPathComponent:@"License.bundle"];
         NSString *licensePath= [licenseBundlePath stringByAppendingPathCompone
    nt:@"license/damo-viapi.license"];
         int result = [DMBeautyFilter beautyFilterCheckLicensePath:licensePat
    h];
        if (result == 0) {
              if (self.glView) {
                  self.beautyFilter = [[DMBeautyFilter alloc]initWithContext:sel
    f.glView.glContext path:licenseBundle];
      }
         }else
         {
              [ViProgressHub showMessage:[NSString stringWithFormat:@"美颜检测证书
    失败,错误码%d",result] inView:self.view];
         }
    }
    #pragma mark-VideoCaptureDelegate
 1
 2
 3
 4
 5
 6
7
8
9
10
11
12
13
14
15
16
17
18
19
20
21
22
23
24
25
26
27
28
29
30
31
32
33
34
35
36
37
38
39
```

```
- (void)videoCapture:(ViBodyRecognitionCamera*)camera didOutputSampleBuffe
     r:(CMSampleBufferRef)sampleBuffer {
         CVImageBufferRef imageRef = CMSampleBufferGetImageBuffer(sampleBuffe
     r);
        dispatch_sync(dispatch_get_main_queue(), \lambda{
              CVPixelBufferRef pixbuffer = [self.beautyFilter processCVPixelBuff
    er:imageRef];
              [self.glView displayPixelBuffer:pixbuffer == nil?imageRef:pixbuffe
     r];
              [self.glView displayRenderingResults];
         });
     }
    ///调整美颜中的单个数值,具体看sdk DMBeautyFilter.h方法
    switch (model.filterID.intValue) {
          case 0:{
             //打开就设置默认值,关闭设为0
              self.beautyFilter.blurAlpha = isOpenBeauty?0.6:0;
              self.beautyFilter.sharpen = isOpenBeauty?0.05:0;
              self.beautyFilter.uniAlpha = isOpenBeauty?0.8:0;
         }break;
          case 1:{
              self.beautyFilter.blurAlpha = model.progress;
         }break;
          case 2:{
             self.beautyFilter.uniAlpha = model.progress;
          }break;
          case 3:{
              self.beautyFilter.sharpen = model.progress;
         }break;
          default:
              break;
    }
40
41
42
43
44
45
46
47
48
49
50
51
52
53
54
55
56
57
58
59
60
61
62
63
64
65
66
67
```
三、其他注意

license鉴权报错

-2001 未定义

-2011 license未初始化

- -2012 bundleID 与license不一致。
- -2014 license过期
- -2015 不支持当前能力
- -2016 获取bundle ID错误

-2017 debug过期时间错误

常见问题

报错一堆std开头的错误时,请导入libc++.tdb

如果⽤到ovp\_face\_tracking.framework 请将其调整为Embed&Sign

报错一堆cv开头的错误时,请导入opencv2.framework

Bitcode设为NO